## Start XBMC en ga naar System > Settings

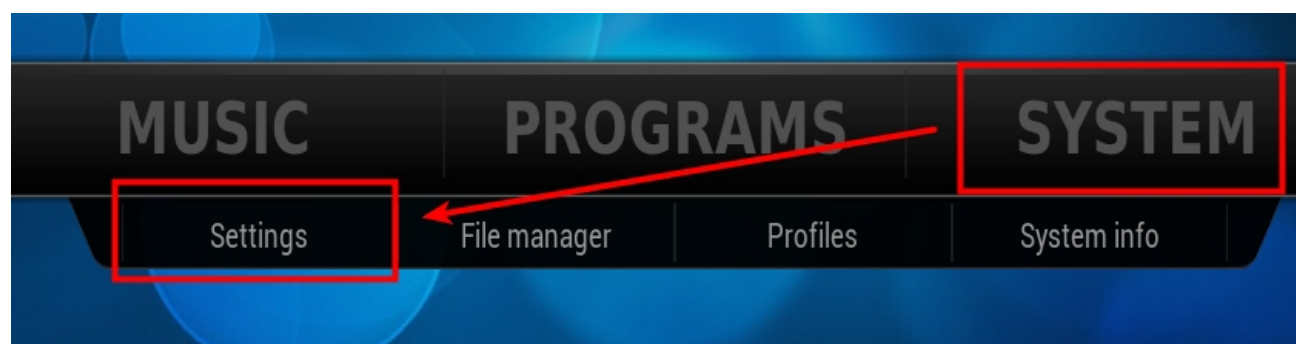

Klik op 'Live TV'

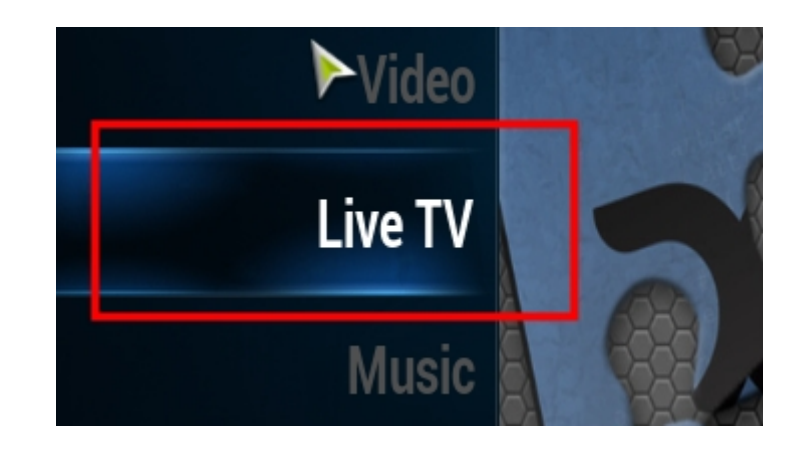

Ga naar 'General' en vink het rondje aan op de regel 'Enabled'

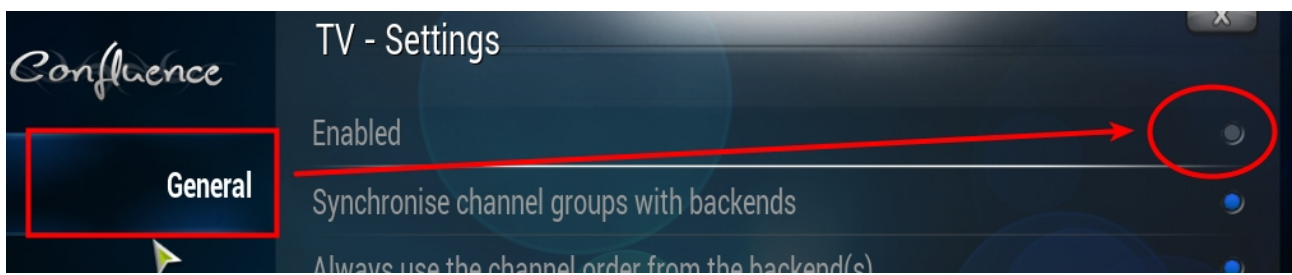

Er komt een popup klik op OK

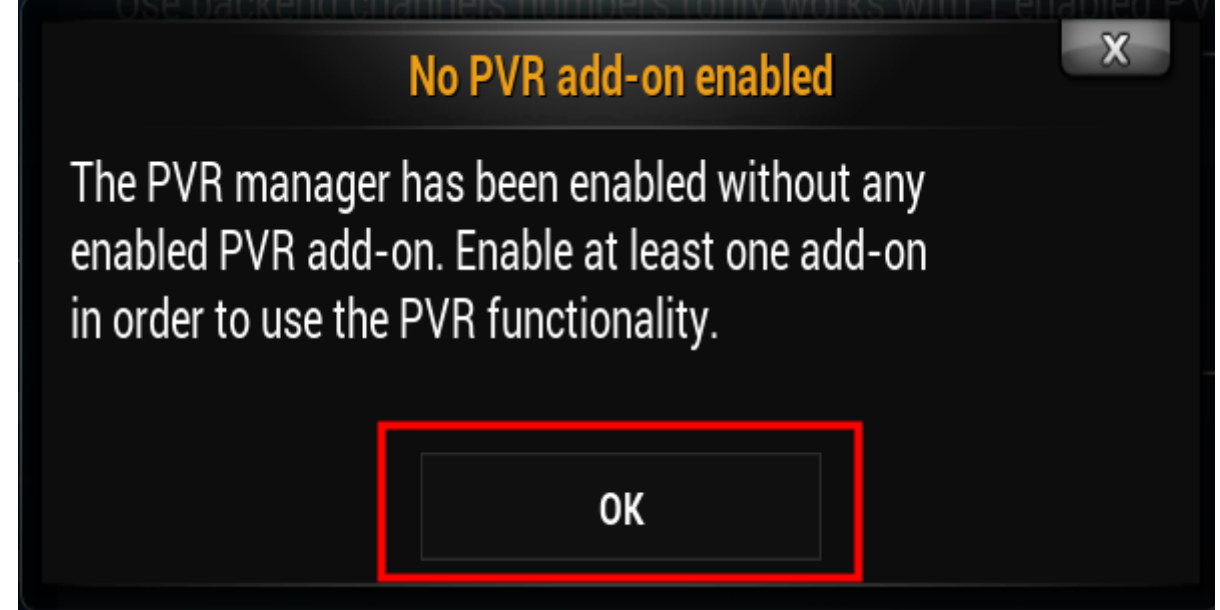

Er komt, als je de eerste run doet, even een opmerking. Klik op OK

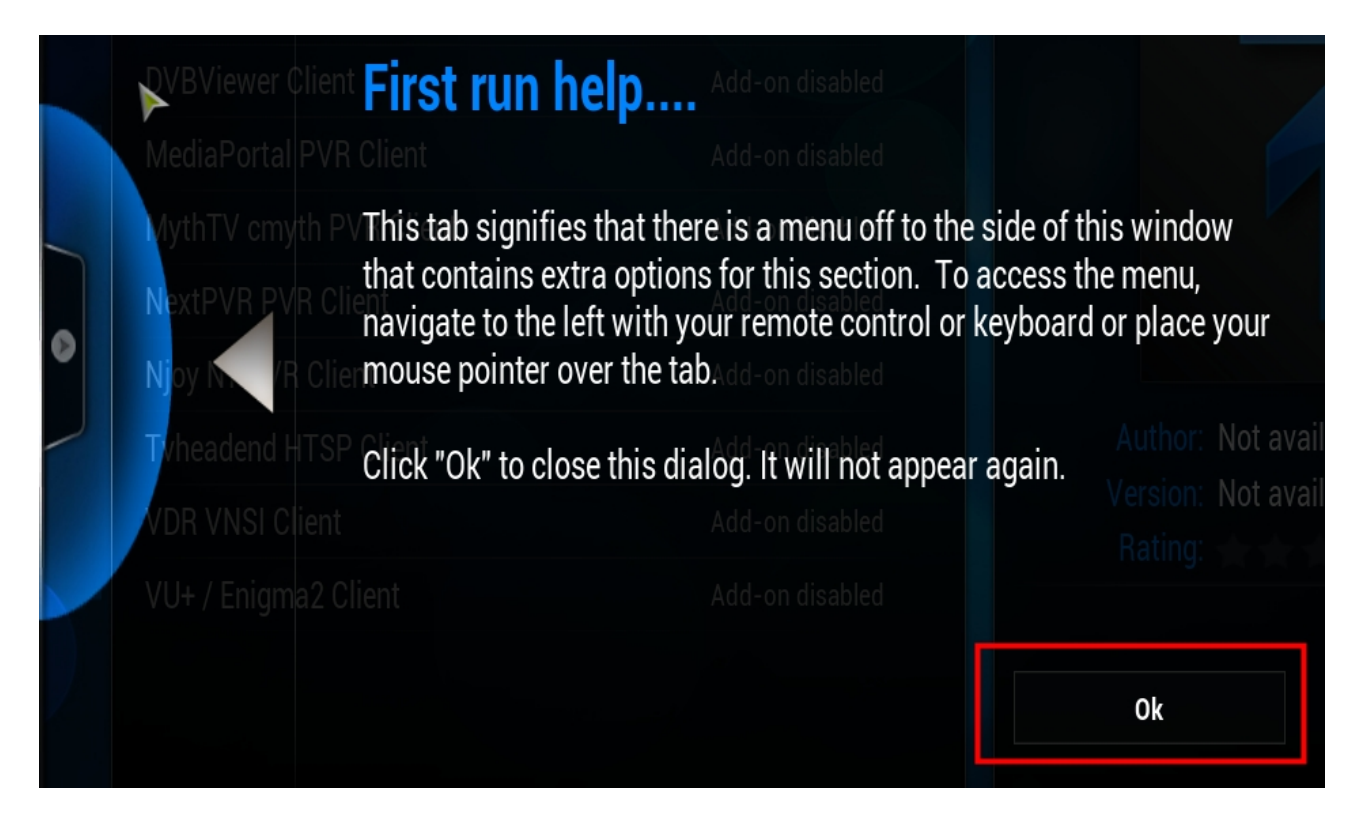

Selecteer de VU+ / Enigma2 Client Add-on om deze in te stellen

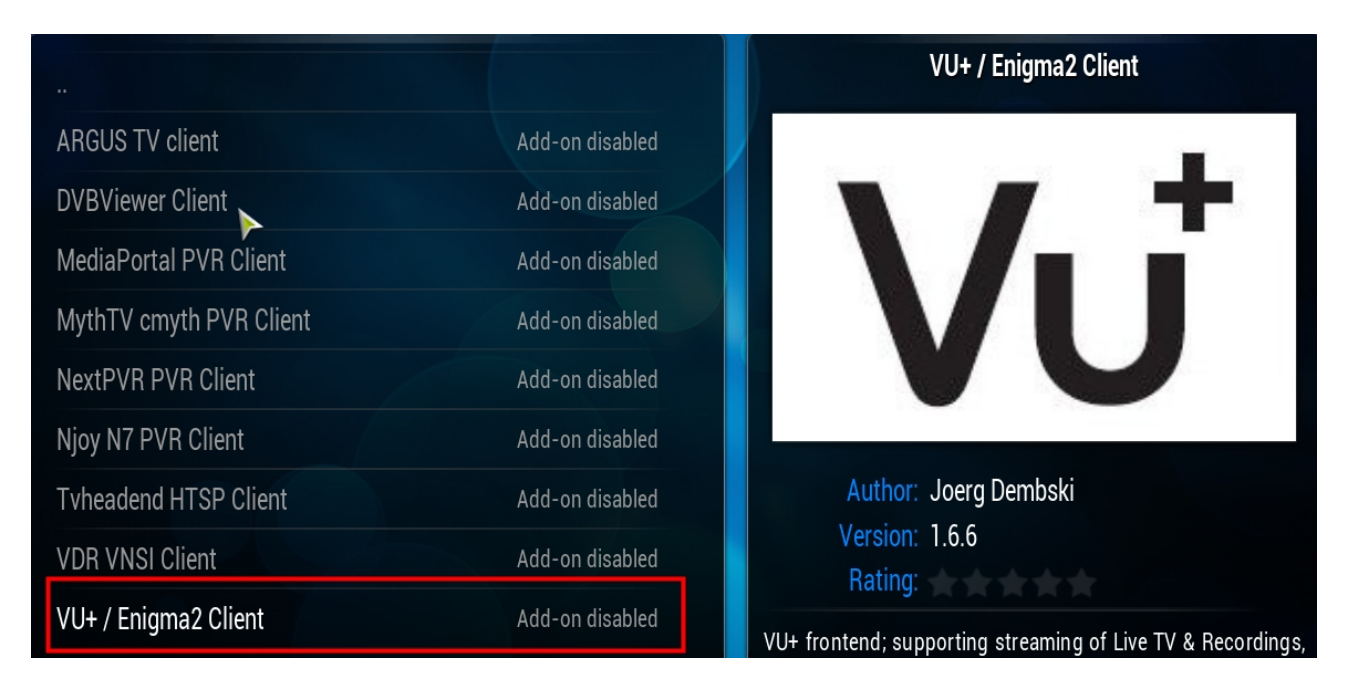

## Klik op 'Configure'

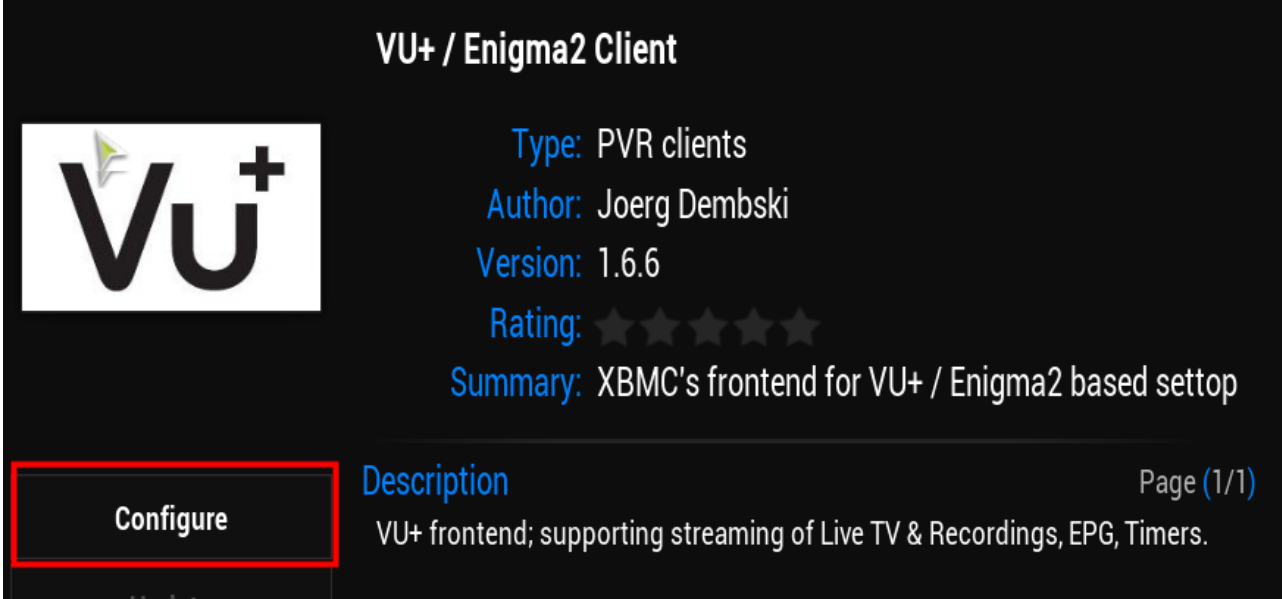

Ga naar de 'General' tab en selecteer de VU+ hostname regel en klik hierop om deze te wijzigen naar het IP-aderes van je VU+

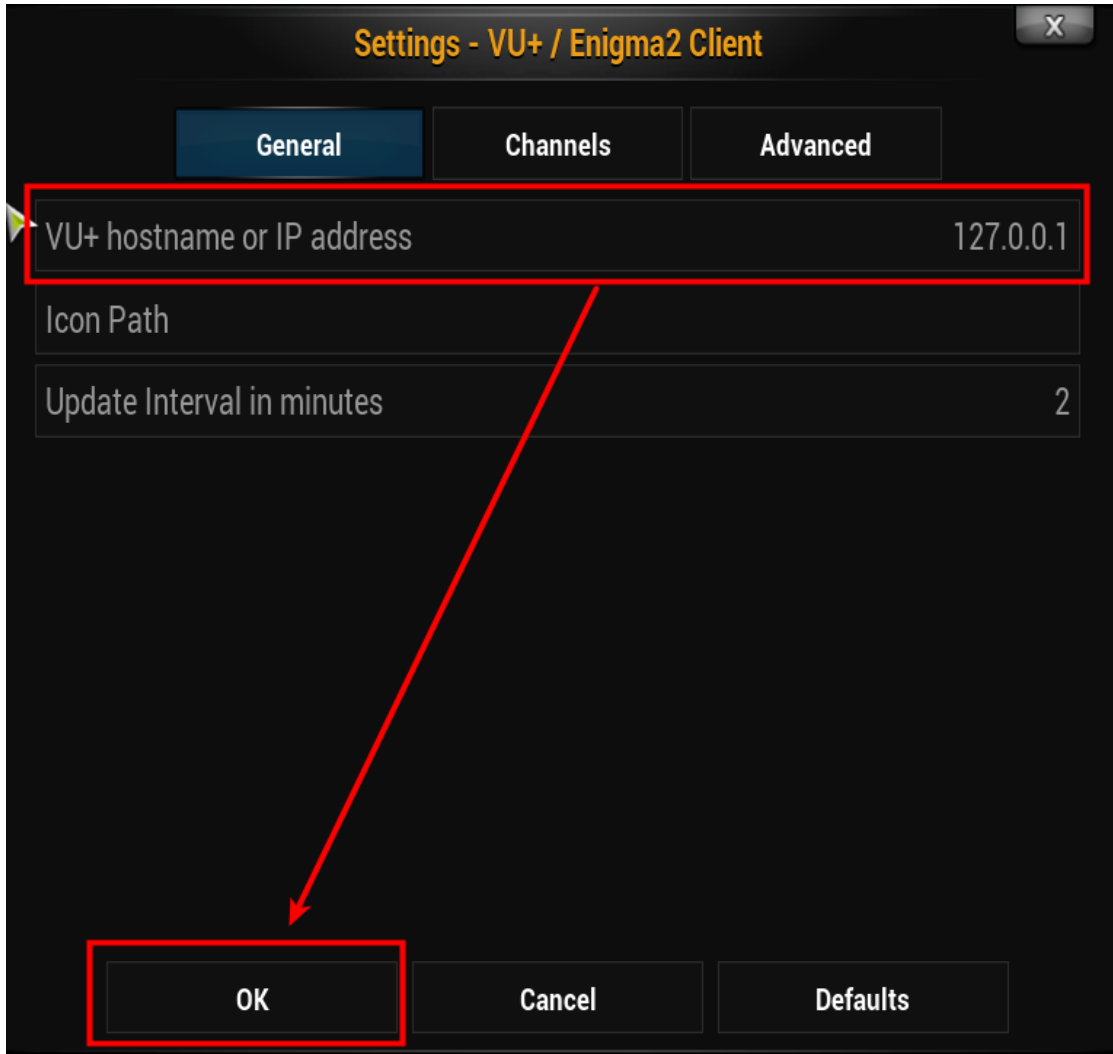

De mijne zit op IP 192.168.1.122 en klik op 'Done' en daarna keer je terug in het bovenstaande scherm en klik daar op OK.

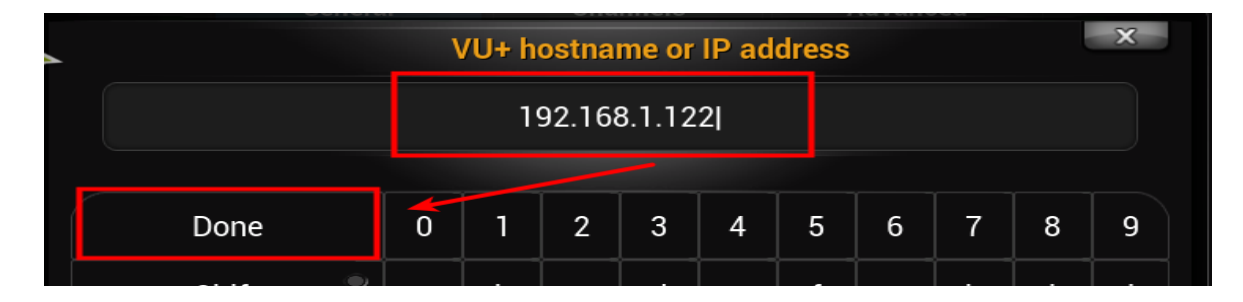

## Klik vervolgens op 'Enable'

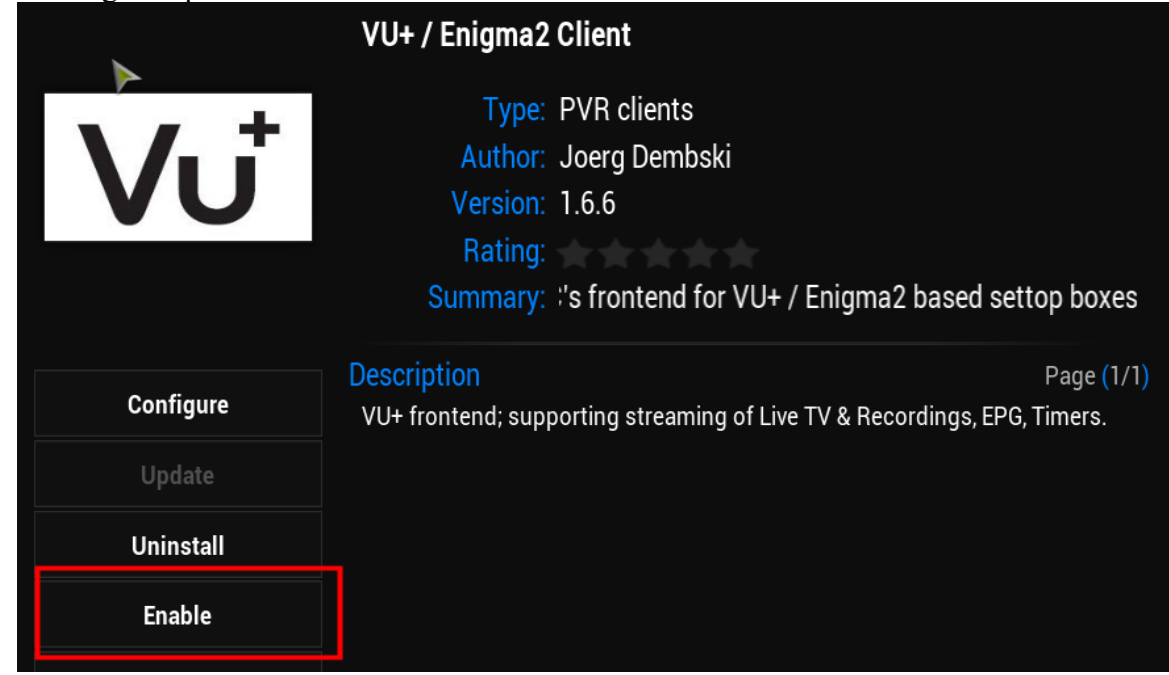

Er komt dan een popup dat de add-on niet enable zou zijn. Weet niet of dit een bug is, maar gewoon op Ok klikken.

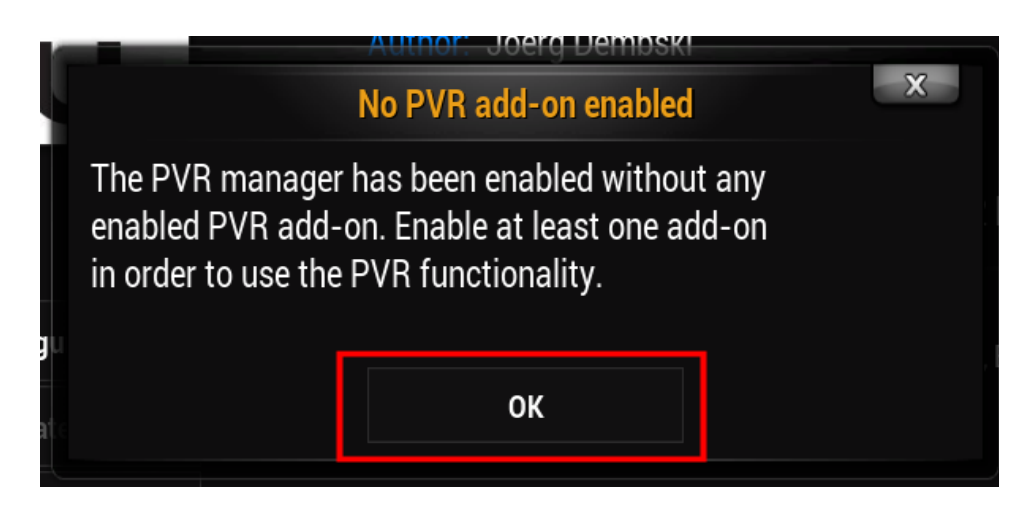

Hierna lijkt hij 'Enabled', maar sluit nu dit scherm met het kruisje bovenin.

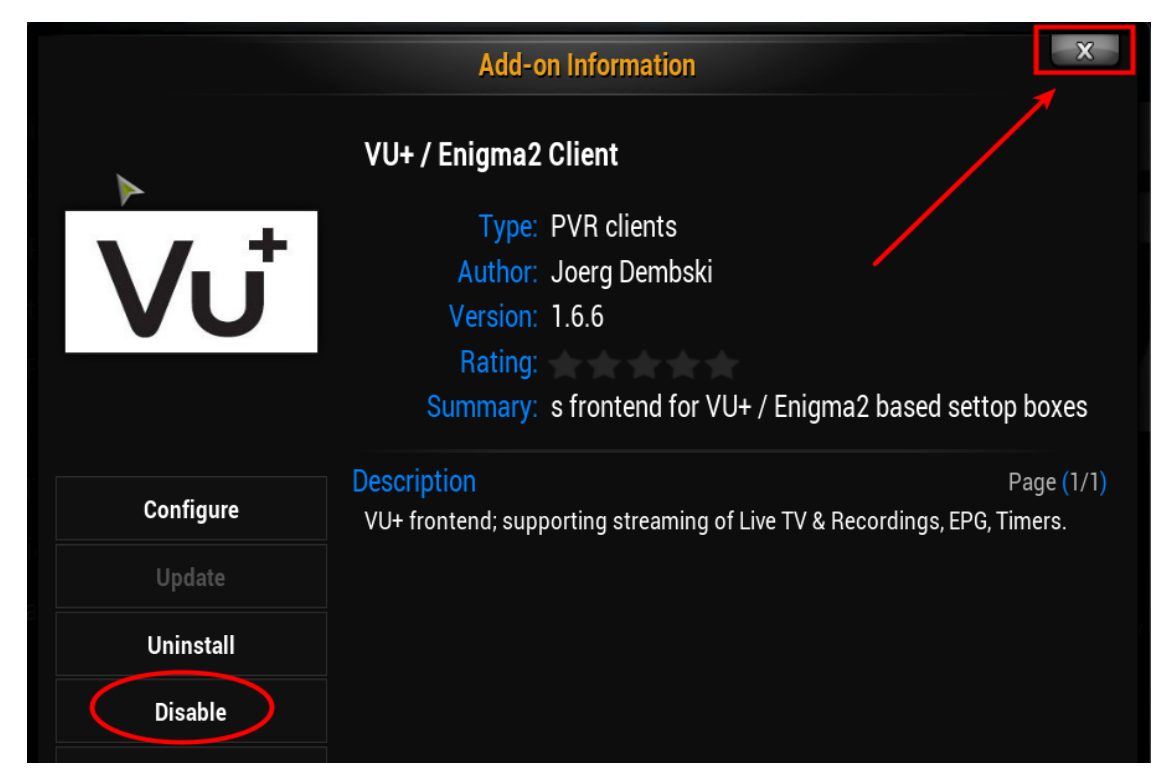

Nu keer je terug naar het scherm waar je al had gekozen voor het 'enabelen' van de VU+ add-on, maar er staat doodleuk dat hij nog disabled is. ( of dit een bug is is mij onbekend)

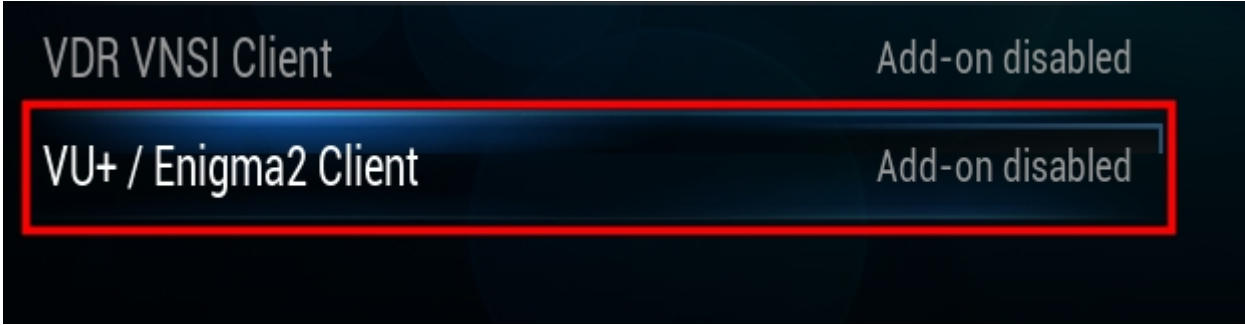

klik nogmaals op bovenstaande selectie.

Dan zie je ook dat hij inderdaad terug is gezet naar de status dat je hem kan 'enabelen'.

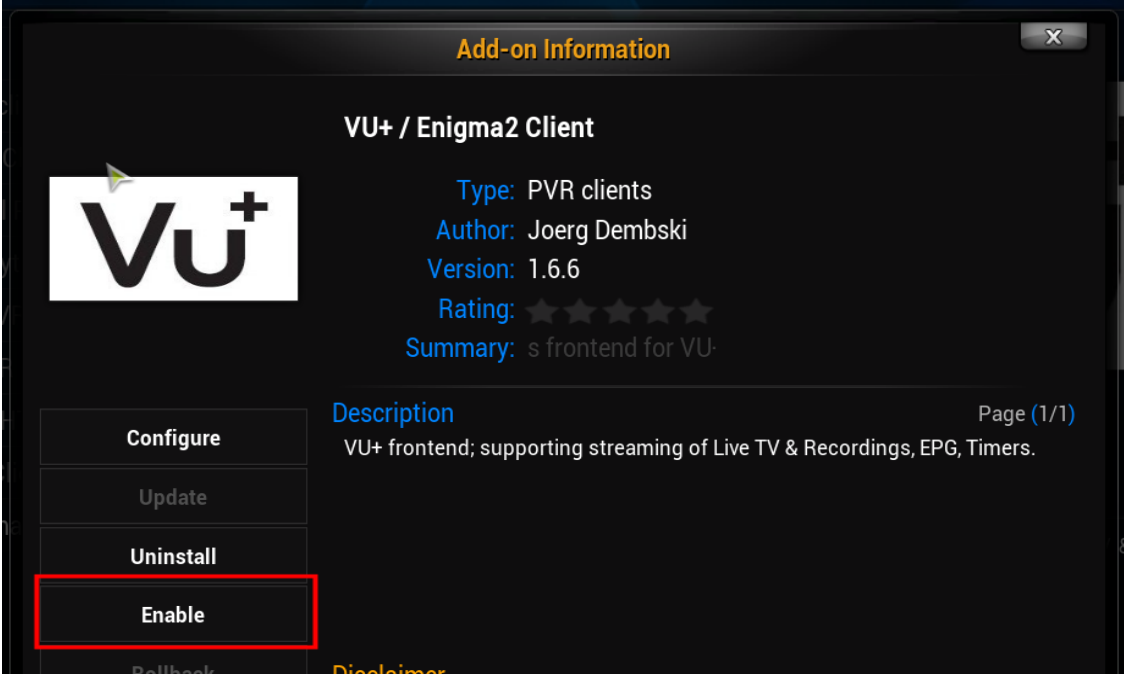

Klik dus nogmaals op 'Enable'.

En nu gaat hij werken, want bovenin zie je dat hij data gaat halen vanuit de VU+ (Importing EPG from client). Klik nu op het kruisje om dit venster te sluiten.

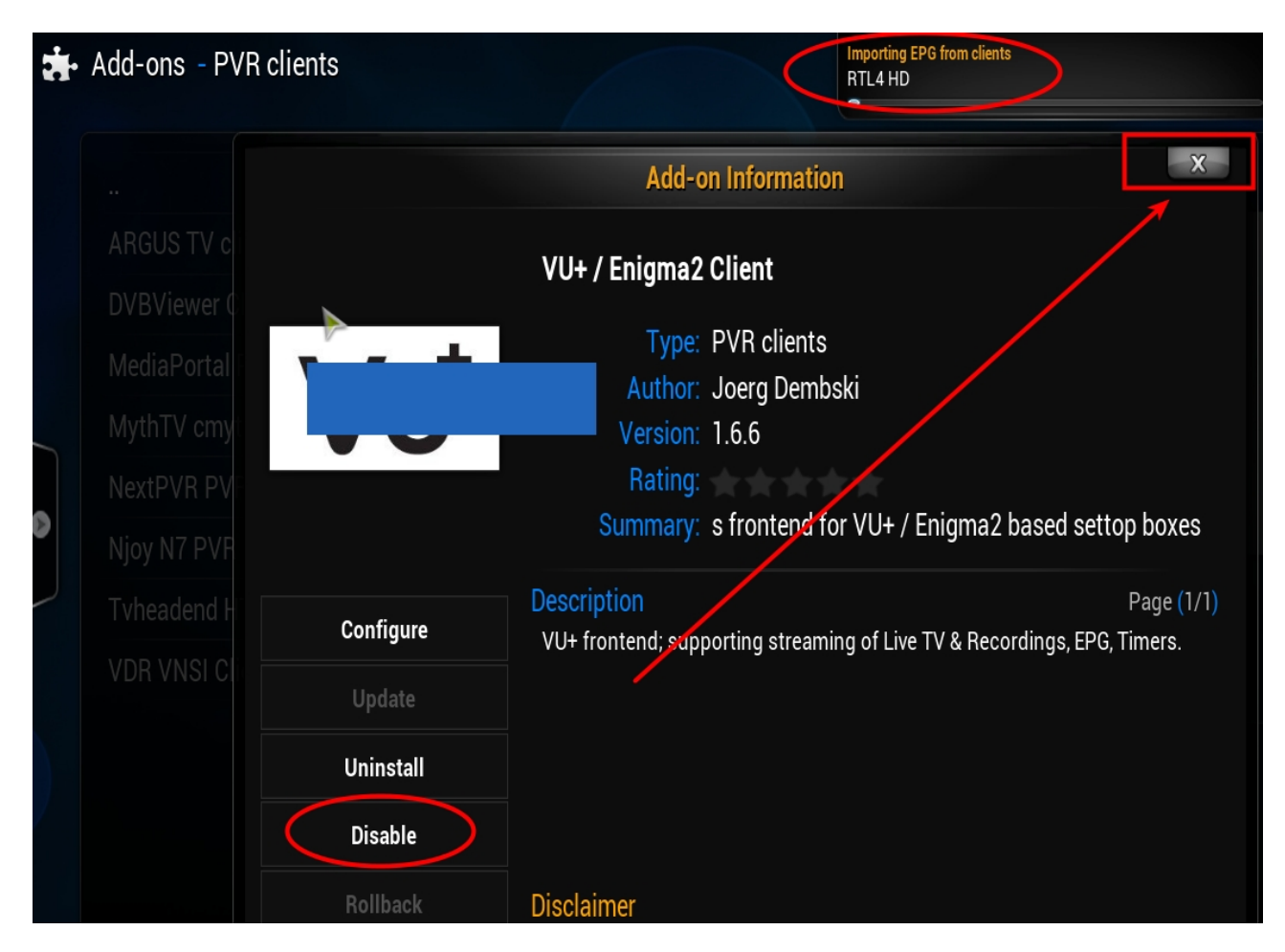

Als je nu teruggaat naar het hoofdmenu met het 'huisje symbool' rechts onderin, zie je het volgende als je op de 'Live TV' gaat staan.

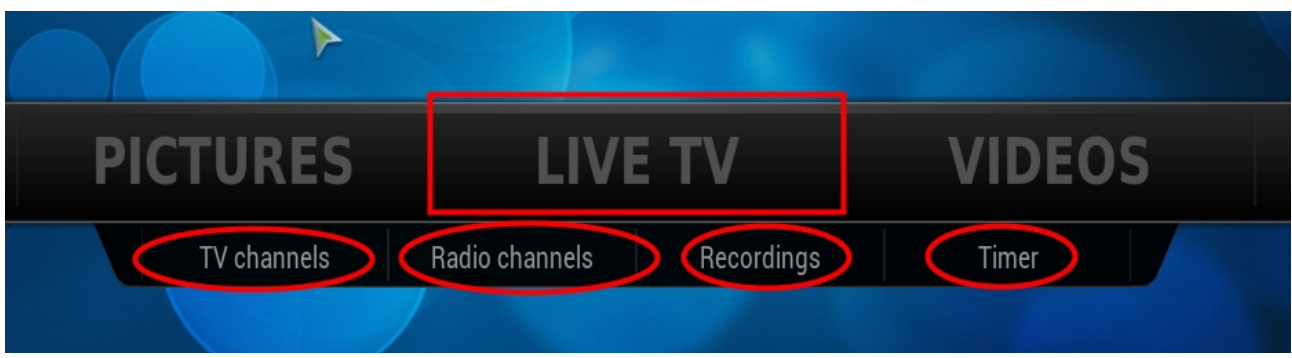

En als je dan op de TV channels klikt … het lang verwachte resultaat!

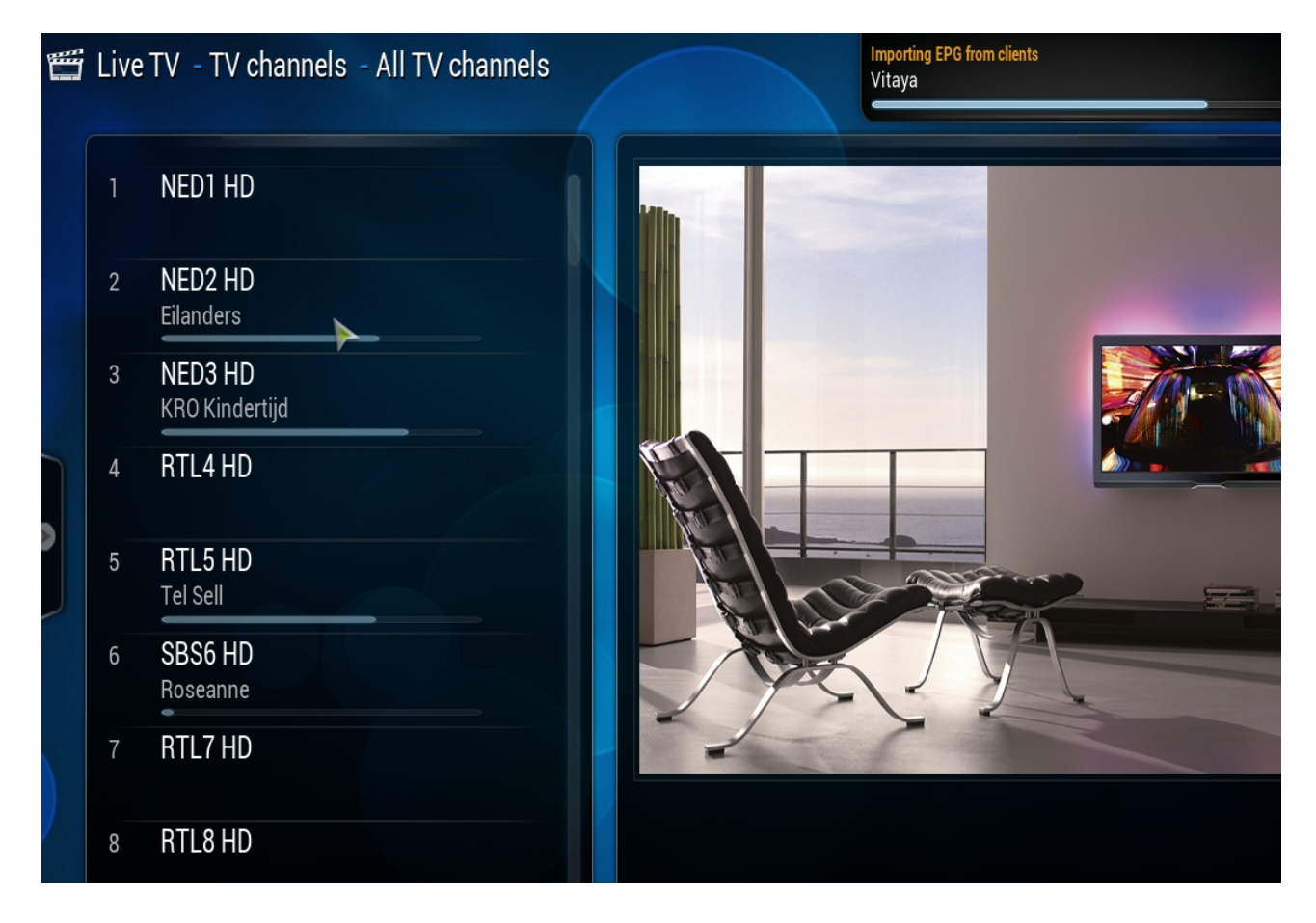

Dit is een hele korte maar bij mij werkende instelling met een VU+ Duo en XBMC Frodo versie 12. Naar mijn mening zouden andere VU+ boxen gelijkwaardig moeten werken, maar 100% zekerheid kan ik hierop niet geven.

Mijn PC is een Ubuntu 12.04LTS versie.

Succes , donpedro